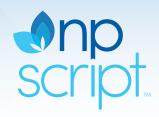

**How To** 

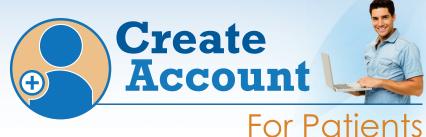

Website address:

http://npscript.com/caringforfamilies

Access code:

G0489W

## **CREATE ACCOUNT**

# Step 1:

Navigate to your healthcare practitioner's website address, as shown above.

# Step 2

Click Create Account and enter the access code shown above. Alternatively, if you do not have your practitioner's website, go to www.npscript.com and see the area marked "New Patient?". Enter the access code.

### Step 3:

You will be prompted to create a profile by entering your e-mail address and a password of your choice.

## Step 4:

Read and review Terms of Service. Click "agree" and your accounted is created.

Congratulations – Now you are ready to shop for your practitioner's recommended vitamins and supplements!

Stay on your Regimen with our

# **Autoship service-Two ways to Set Up:**

#### Method 1:

While on a product description page, scroll down. Select the white box outlined in black. Once selected a new option will appear, allowing you to select from 30, 60 or 90-day delivery intervals. After you select your interval, click "Add to Cart". You will receive shipment immediately and in the time frames you selected going forward.

#### Method 2:

Once all desired items have been selected, go to View Cart. In View Cart, each item has the option to "setup Autoship." If you select an item, you will be asked to select the delivery interval you desire. Be sure to click Update to your cart selection.

Utilize our Express Checkout for Speedy orders in the Future. Click here for more information (hyperlink to Express Checkout blow-out)

If you have any technical questions regarding your account, please call **888-950-2767** or e-mail **info@npscript.com.** 

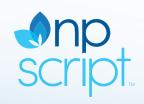

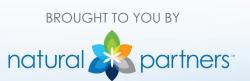